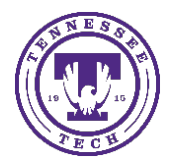

Some instructors use the **Content** area to display course content. Typically, the Content area is divided into modules. Each module will house different content, depending on the structure your instructor has provided. You can use the **Table of Contents** to navigate these modules.

To access the **Content** for the course, select the course and then choose the **Content** link in the upper navigation bar.

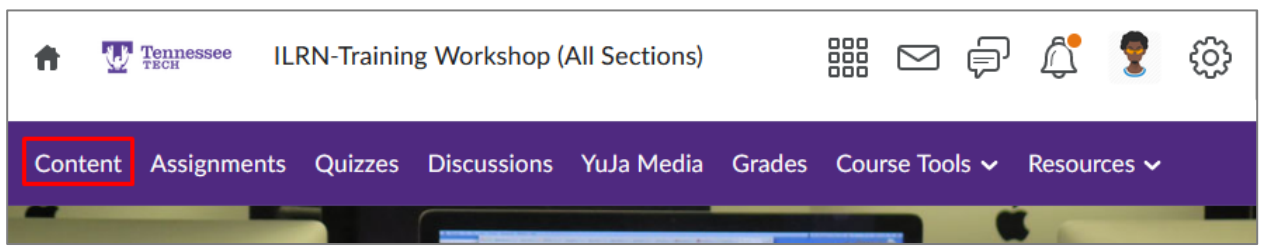

On the left side of the screen the Table of Contents is listed below "Bookmarks" and Course Schedule

• Select **Table of Contents**

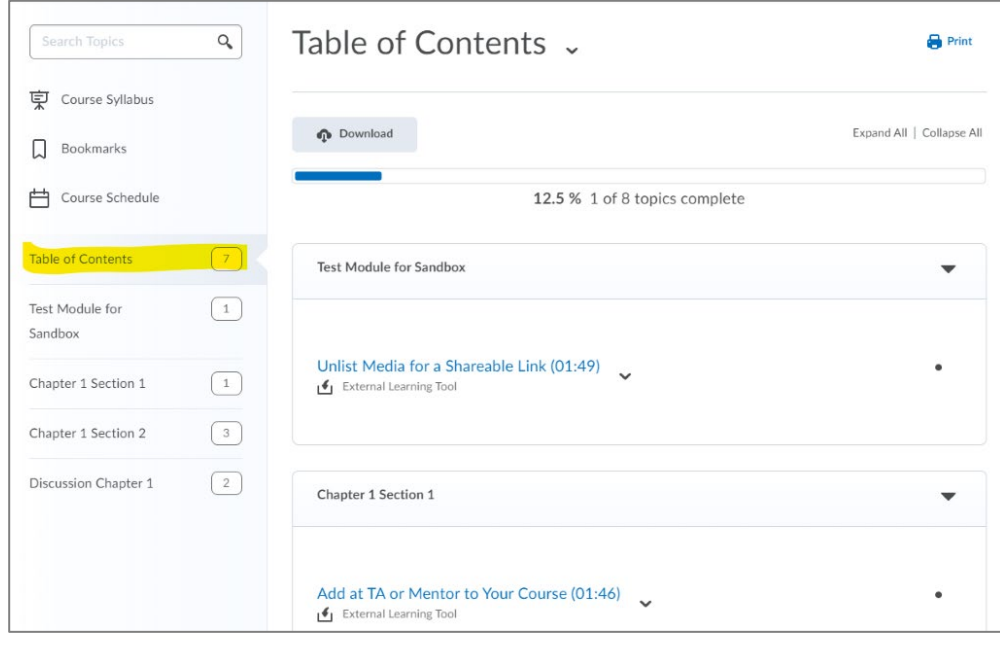

In the center of your screen, you will be able to scroll through all of the **course materials** provided in the Content section.

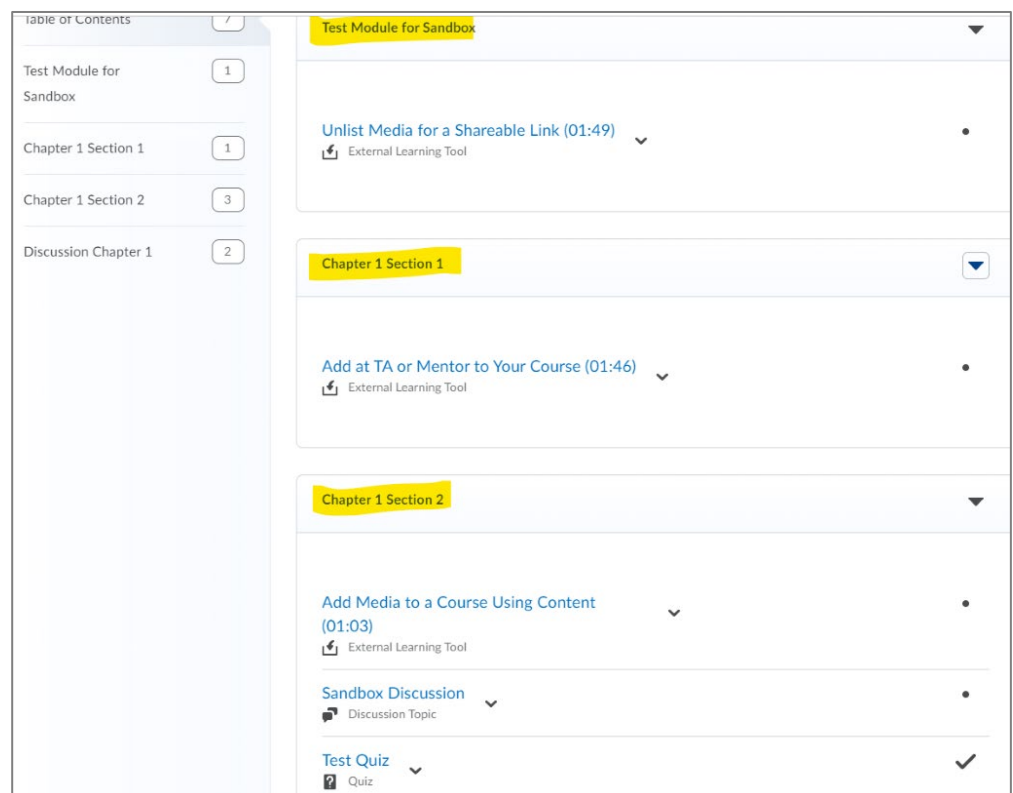

You can also navigate the modules **individually** by selecting the module in the menu on the left side of the screen.

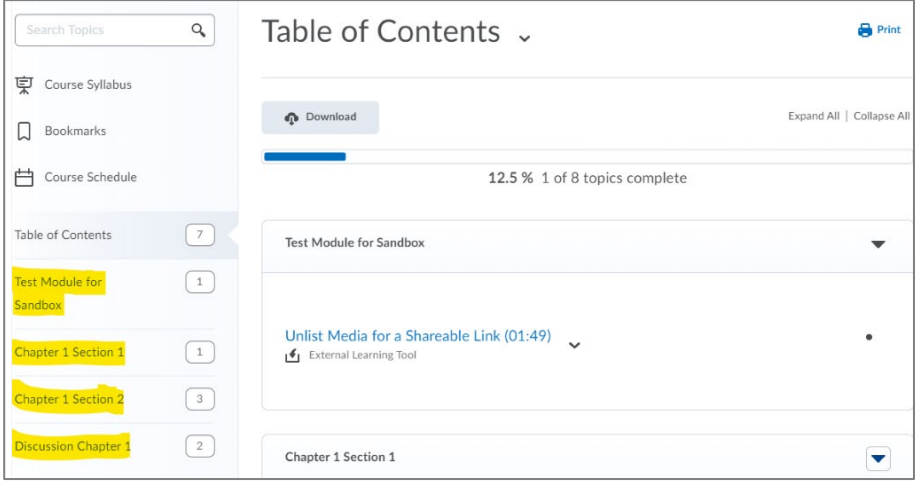